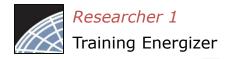

## Assemble your Submission Package IRBNet

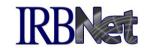

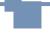

Review instructions, then begin to add your project documents (attachments and document wizards) for submission purposes.

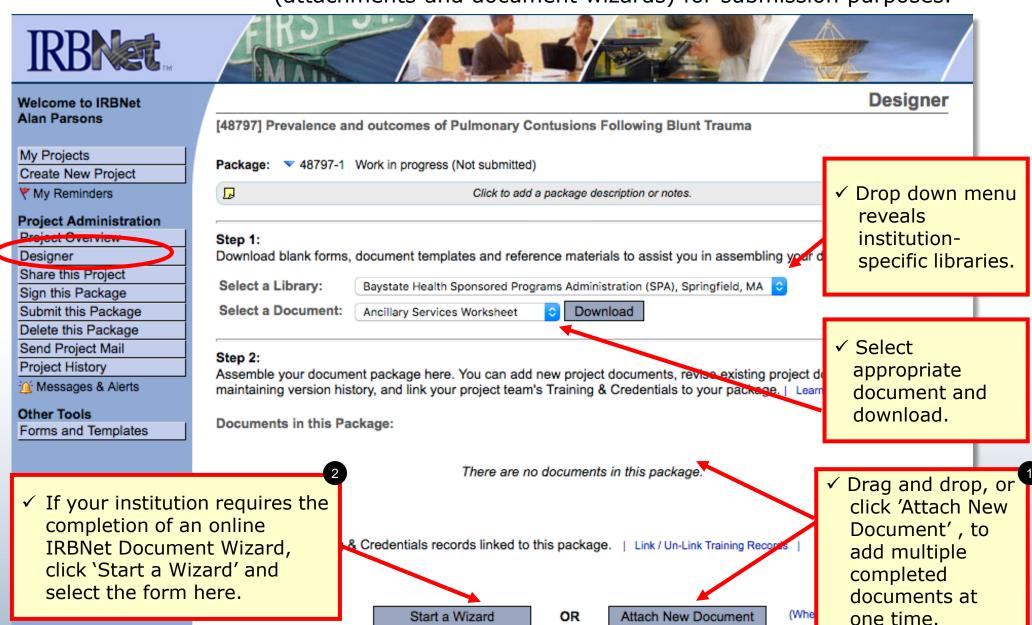

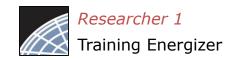

## Assemble your Submission Package (continued)

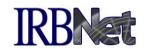

Multiple documents may be added at once by clicking 'Attach New Document', or by dragging onto the page from your desktop.

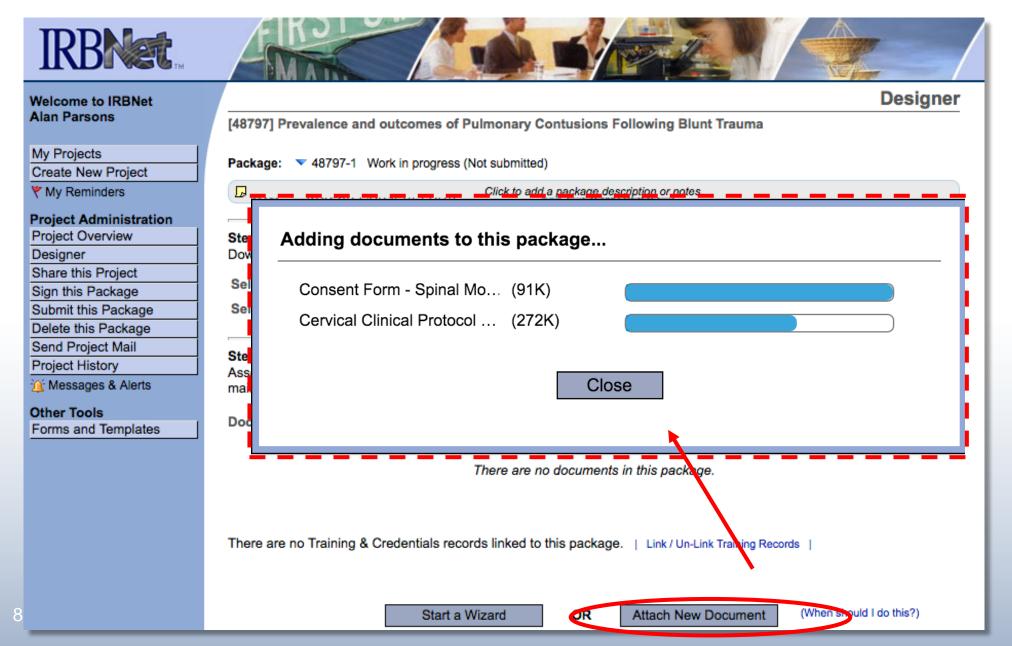

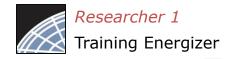

## Finish incomplete documentation.

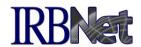

✓ Incomplete documentation is indicated within the Document Type field. Submission packages with incomplete items are prevented from submission.

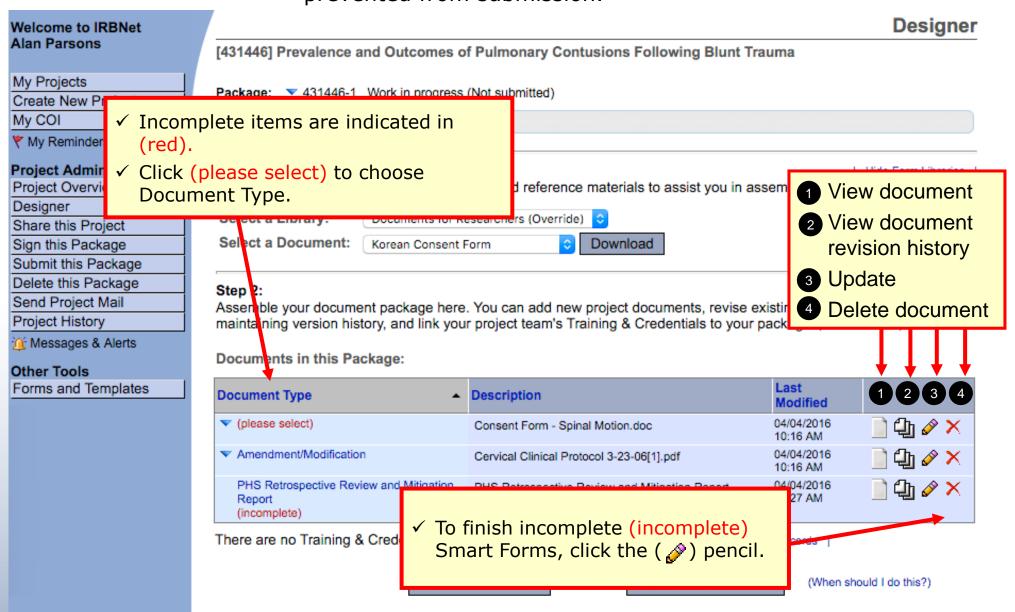

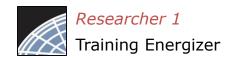

## Add relevant Training & Credentials (T&C) records, as required.

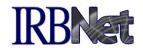

Be sure to link any required T&C documents, from the T&C records of any team members shared on the project.

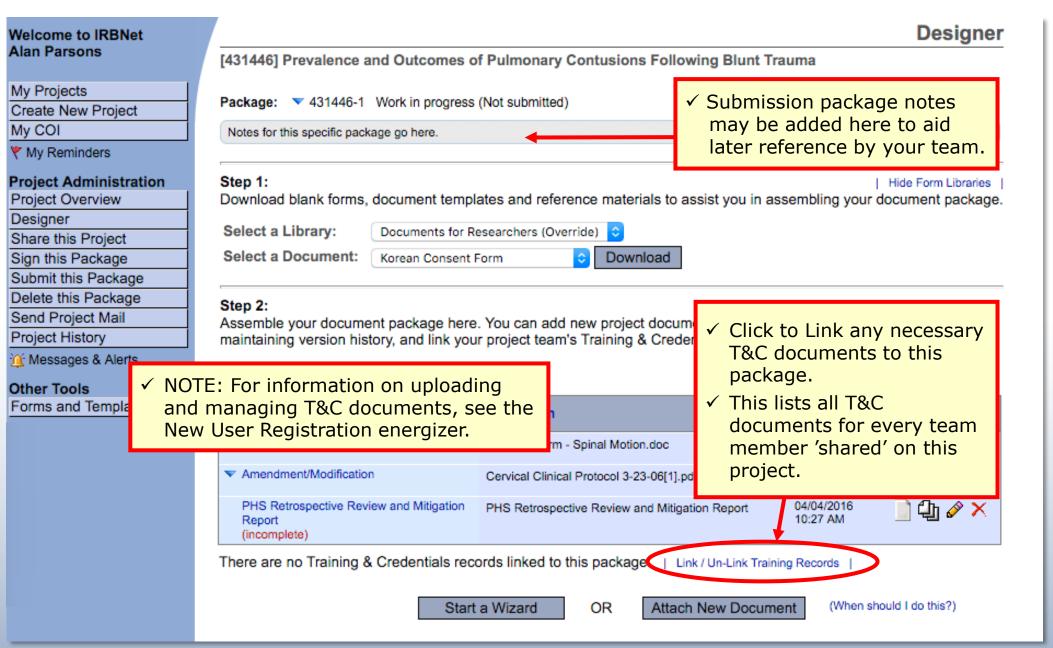